# **Zoom UNAM**

## **Sólo me deja tener sesiones de 40 minutos ¿Por qué?**

Para tener una reunión de más de 40 minutos, su cuenta debe tener una licencia. La licencia otorgada en Aulas Virtuales CUAIEED tiene una vigencia de 210 días (siete meses), después de eso le cambia a Basic.

Para solicitar de nuevo la licencia y obtener más de 40 min. en zoom, debe ingresar desde <https://aulas-virtuales.cuaieed.unam.mx/> con su RFC. Ya dentro de Aulas de clic al botón Ingresar a Zoom. El sistema le preguntará cuánto tiempo requiere, seleccione "Más de 40 minutos por sesión".

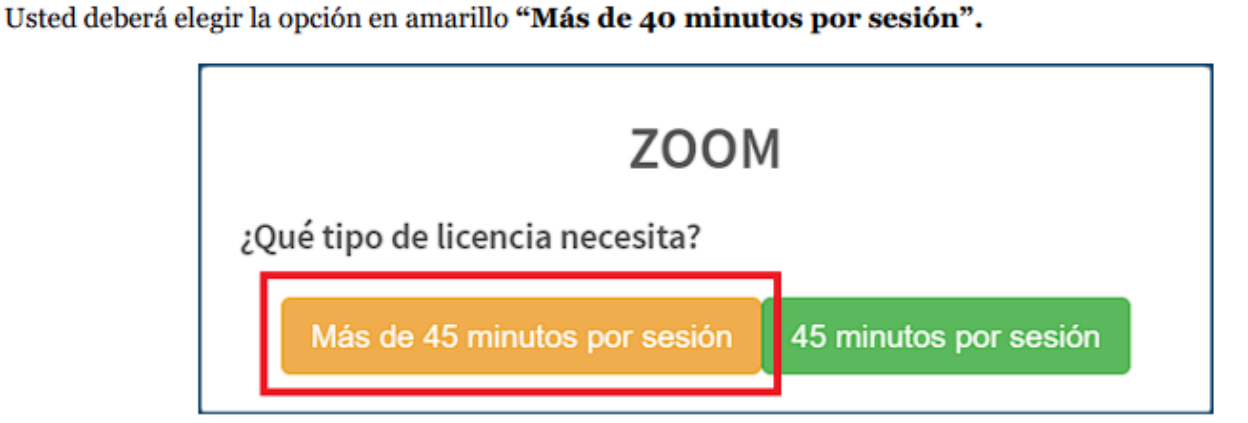

Se mostrará un mensaje con la vigencia de la licencia. De clic en OK.

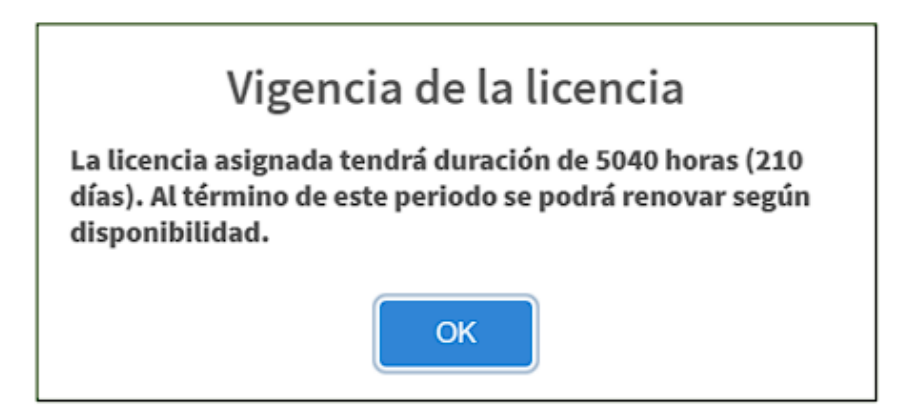

Al hacer la renovación la plataforma le indica la fecha y hora de vencimiento de su licencia.

## **Zoom UNAM**

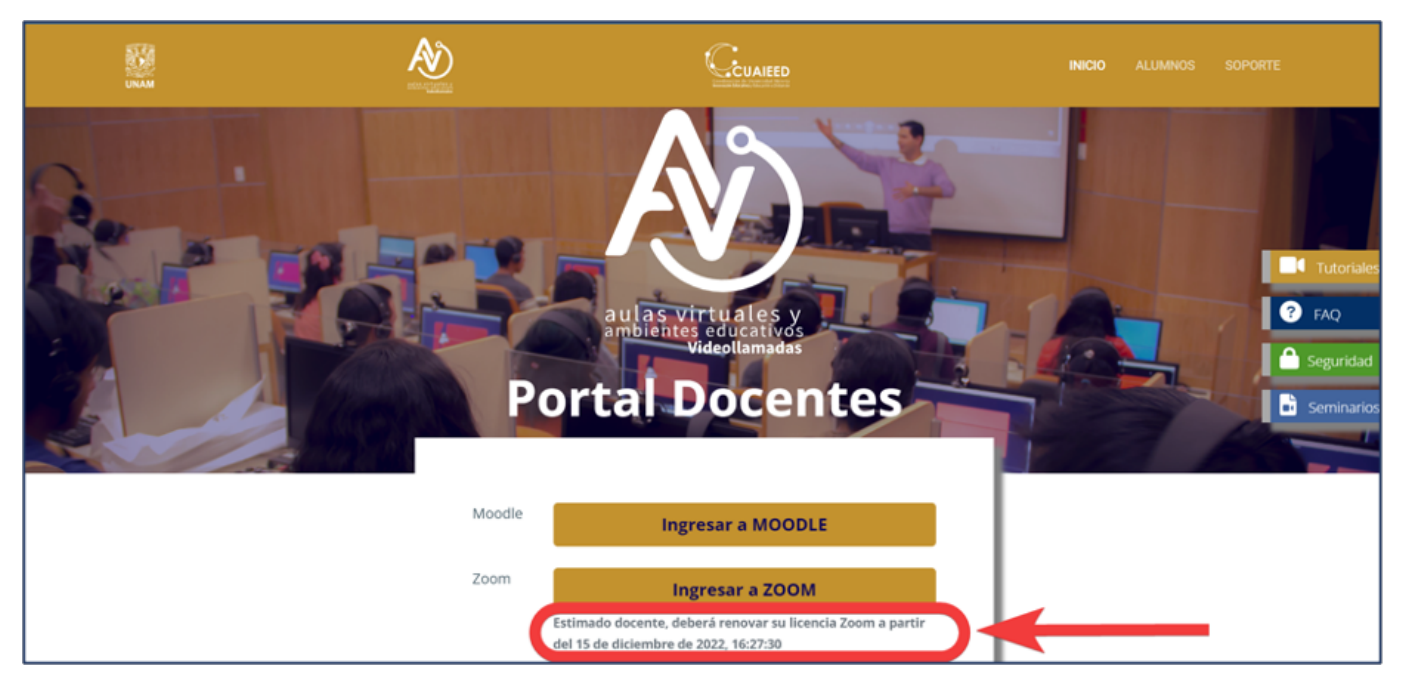

Le recomendamos **agregar un recordatorio** en su calendario de esta fecha para realizar la renovación nuevamente. La renovación solo se puede realizar despues del día y hora indicadas.

Si ya realizó la renovación de su licencia, verifique que tanto en su cliente de Zoom (la aplicación de su computadora) y en su navegador web([https://zoom.us](https://zoom.us/profile)) este usando el mismo correo y sea este, el mismo que registró en Aulas Virtuales. Ya que, en muchos casos, se combinan las cuentas que solicitaron en Aulas Virtuales con una licencia basic y esto causa conflicto para tener reuniones de más de 40 minutos.

Siempre asegurese de tener la misma cuenta.

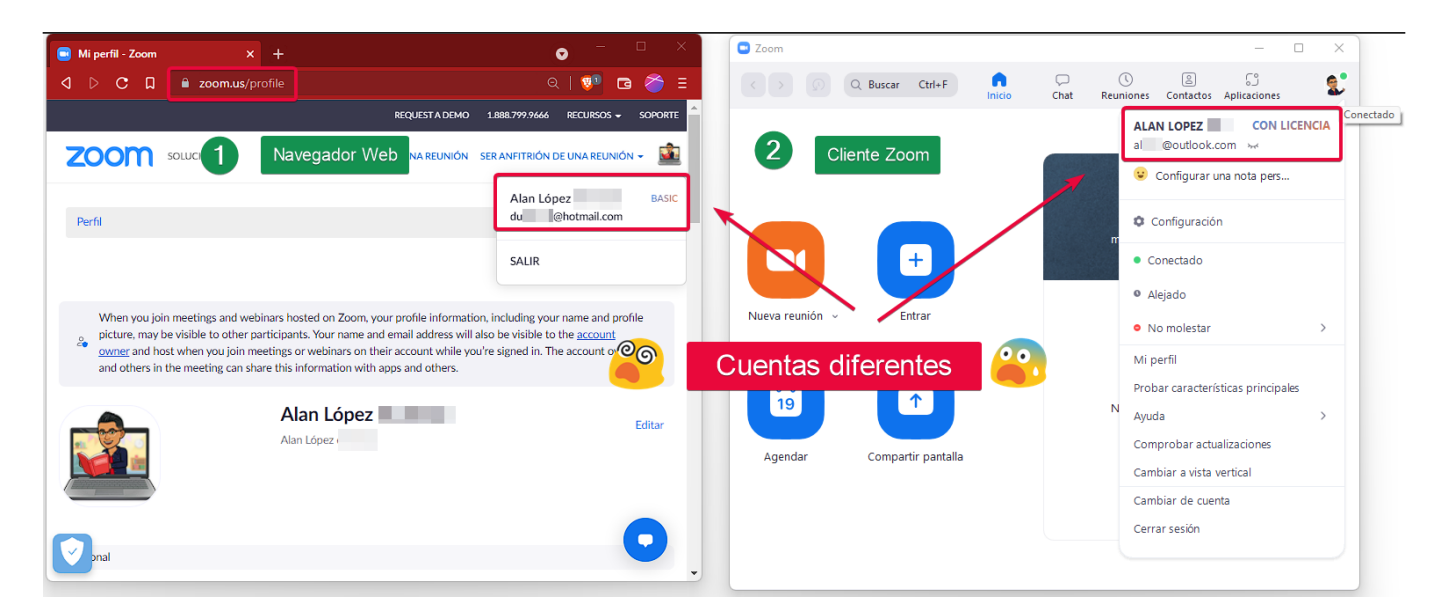

#### **También puede revisar este** [manual.](https://aulas-virtuales.cuaieed.unam.mx/manuales/renovar_licencias_zoom.pdf)

Si tiene dudas sobre el correo registrado en aulas virtuales envie mensaje a [soporte\\_aulas\\_virtuales@cuaieed.unam.mx](mailto:soporte_aulas_virtuales@cuaieed.unam.mx) Página 2 / 3

**(c) 2024 Admin DSL <soporte\_aulas\_virtuales@cuaieed.unam.mx> | 2024-04-26 23:22** [URL: https://faq.cuaieed.unam.mx/index.php?action=faq&cat=4&id=18&artlang=es](https://faq.cuaieed.unam.mx/index.php?action=faq&cat=4&id=18&artlang=es)

#### **Zoom UNAM**

Solución única ID: #1017 Autor: Admin DSL Última actualización: 2022-09-07 01:25

> Página 3 / 3 **(c) 2024 Admin DSL <soporte\_aulas\_virtuales@cuaieed.unam.mx> | 2024-04-26 23:22** [URL: https://faq.cuaieed.unam.mx/index.php?action=faq&cat=4&id=18&artlang=es](https://faq.cuaieed.unam.mx/index.php?action=faq&cat=4&id=18&artlang=es)